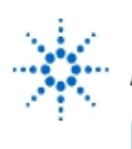

## **Agilent Technologies**

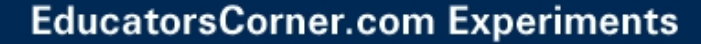

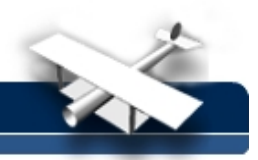

## **Detecting Power-up Transients**

**By:** Agilent Technologies

## **Purpose:**

In this hands-on exercise, you will use Peak Detect to capture single-shot transients during a power supply's power-up cycle.

## **Equipment:**

- Agilent 54520-Series Oscilloscope
- Agilent 54720-66506 Application Training Board
- 1. Connect channel 1 to TP3 and ground to TP10 on the Agilent 54720-66506 Application Training Board.
- 2. Load the scope setup from the disk file.
	- a. Press the **[blue shift key]** and then press **[Disk].**
	- b. Select the **load scope** soft key and then select **SET**.
	- c. Turn the general entry knob to select setup from file **[LAB1B.SET]**.
	- d. Press **execute**.
- 3. Press the **[Stop/Single]** key (display should read "stopped"in the upper left corner of screen).
- 4. Execute the following sequence of instructions:
	- a) Disconnect the power cord from the demo board.
	- b) Press **[Clear display].**
	- c) Press **[Stop/Single]** to setup a single acquisition upon trigger(display should read "running-awaiting trigger" in the upper left corner of screen).
	- d) Rub your feet on the floor to collect some static electricity. (Note: This may not work too well in a humid climate.)
	- e) Re-connect the power cord.

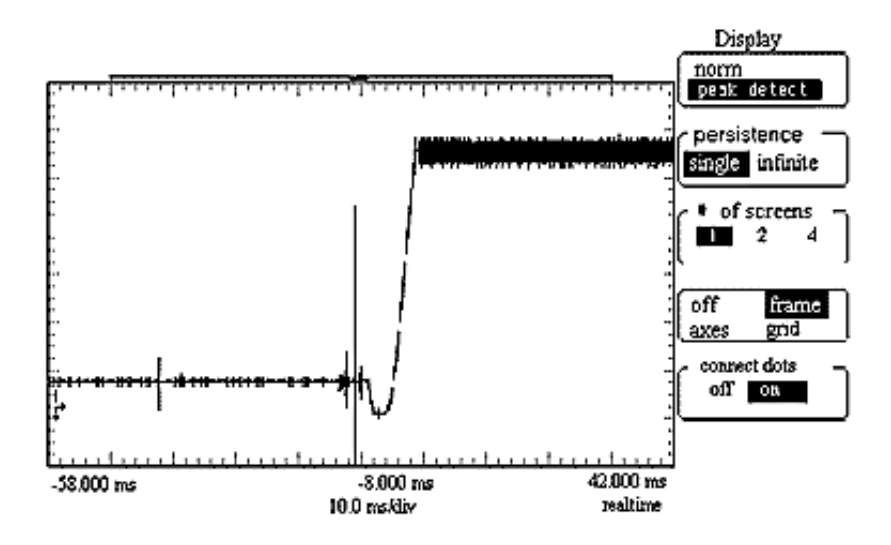

5. Observe the entire power-up cycle of this power supply by changing the **HORIZONTAL TIMEBASE** setting to compress more of the scope's acquisition memory on screen. Did the scope capture any power-up transients?

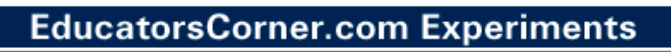

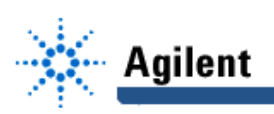

- 6. Return the timebase setting to **2 ms/div.**
- 7. Press the **[Display]** menu key and select **peak detect.**
- 8. Repeat steps #4 & #5. What differences do you observe with the **peak detect** mode engaged?